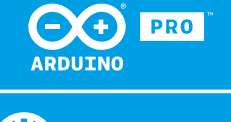

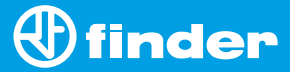

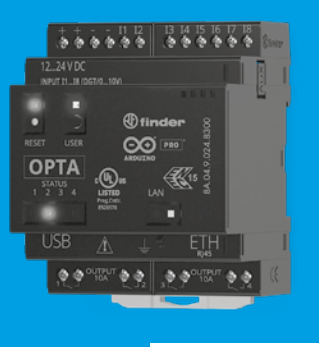

**8A.04**

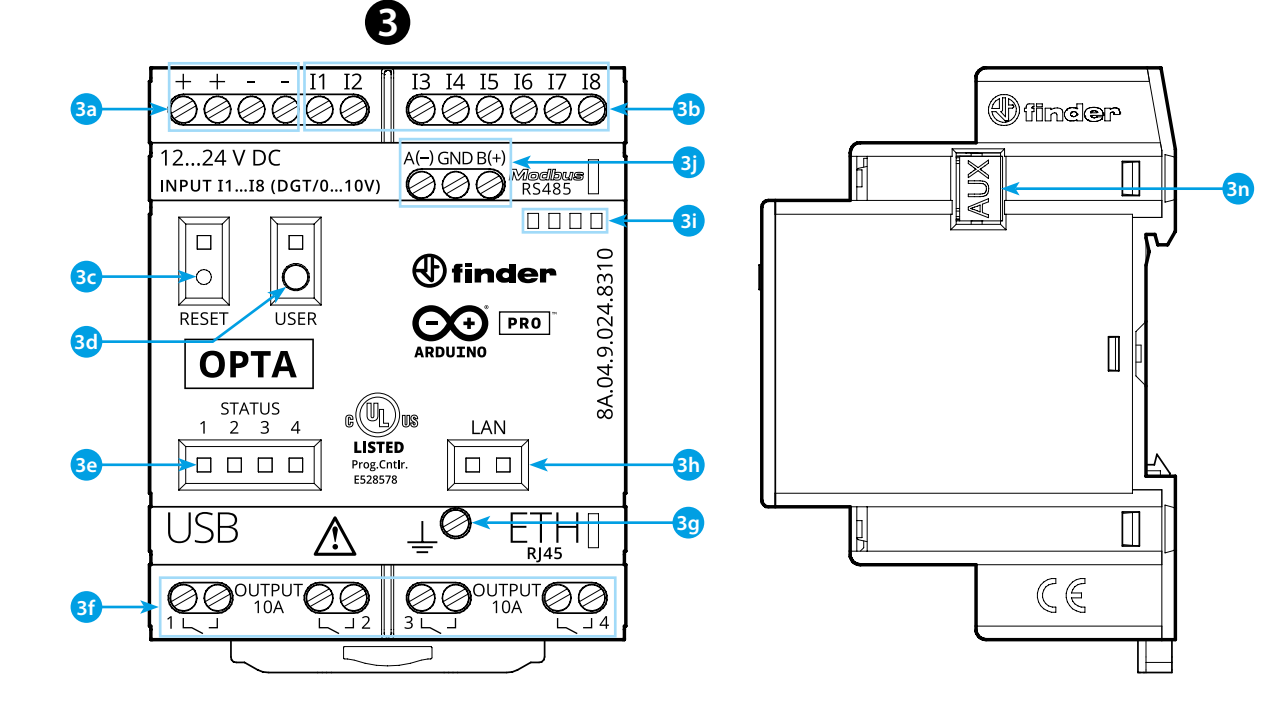

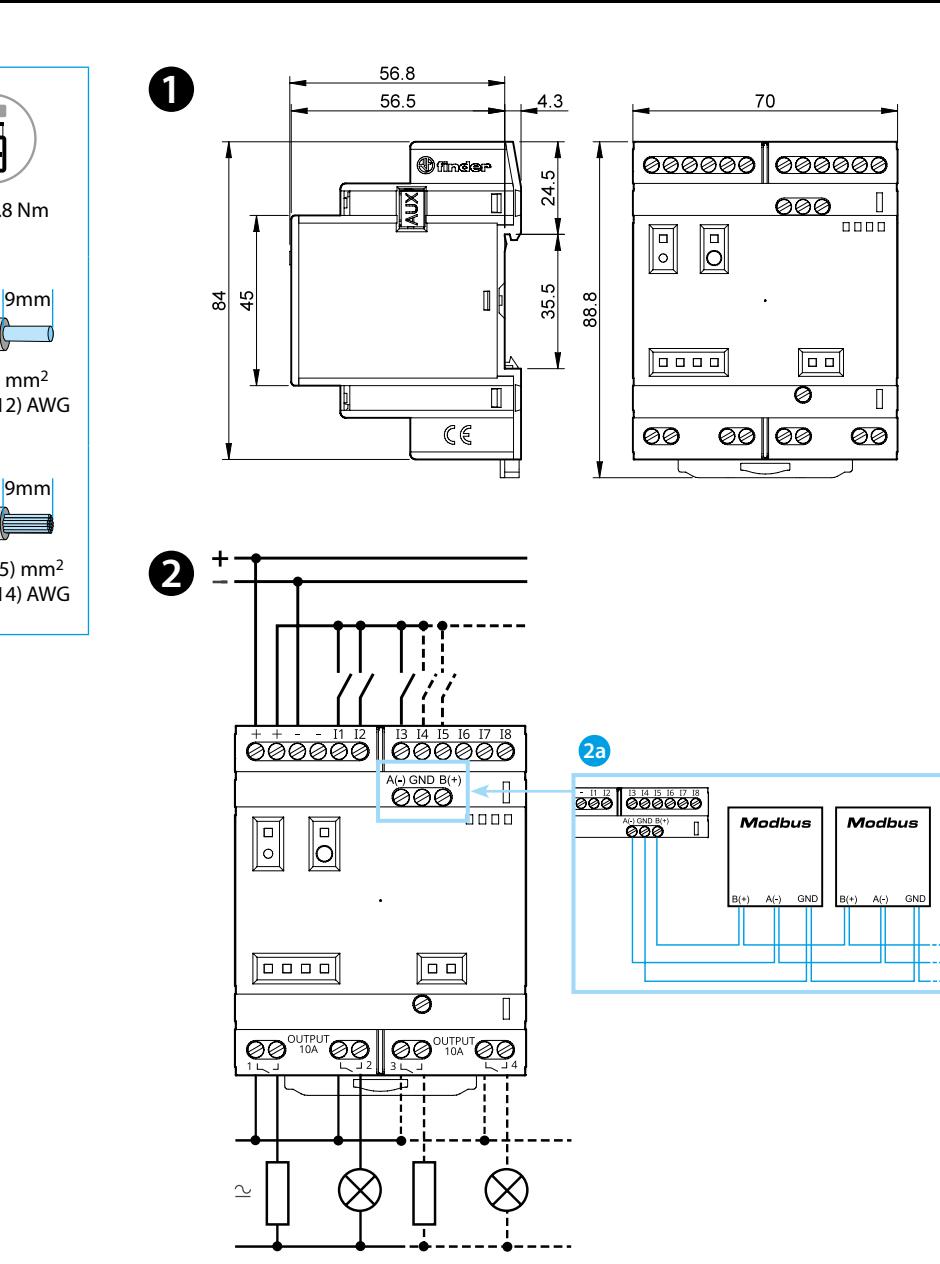

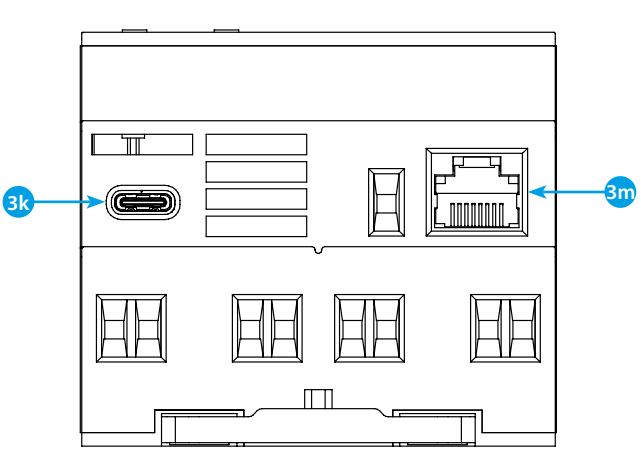

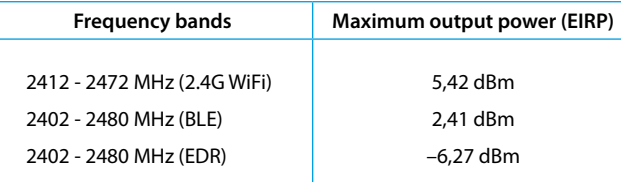

## **FCC and RED CAUTIONS (MODEL 8A.04.9.024.8320)**

#### **FCC**

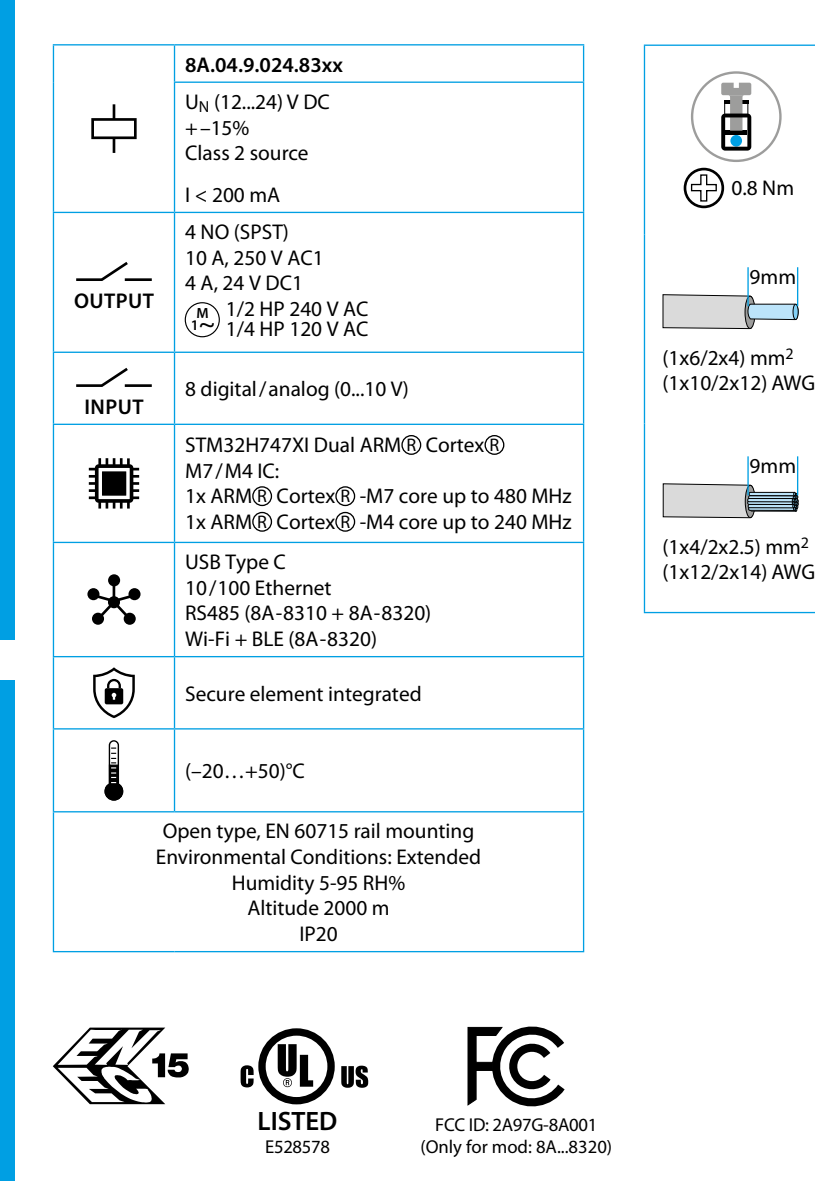

This device complies with part 15 of the FCC Rules. FCC RF Radiation Exposure Statement: other antenna or transmitter uncontrolled environment 20 cm between the radiator& your body

- Any Changes or modifications not expressly approved by the party responsible for compliance could void the user's authority to operate the equipment.
- Operation is subject to the following two conditions: (1) This device may not cause harmful interference, and (2) this device must accept any interference received, including interference that may cause undesired operation.
	-
- this Transmitter must not be co-located or operating in conjunction with any
- this equipment complies with RF radiation exposure limits set forth for an
- this equipment should be installed and operated with minimum distance
- This equipment has been tested and found to comply with the limits for a Class A
- These limits are designed to provide reasonable protection against harmful interference when the equipment is operated in a commercial environment. This equipment generates, uses, and can radiate radio frequency energy and, if not installed and used in accordance with the instruction manual, may cause
- Operation of this equipment in a residential area is likely to cause harmful interference in which case the user will be required to correct the interference
- The product is in compliance with essential requirements and other relevant
	-

#### **NOTE**

digital device, pursuant to part 15 of the FCC Rules. harmful interference to radio communications. at his own expense.

> https://create.arduino.cc/projecthub/Arduino\_Genuino/getting-startedwith-arduino-web-editor-4b3e4a

# **R** VISTA FRONTAL **123**

#### **RED**

provisions of Directive 2014/53/EU. This product is allowed to be used in all EU member states.

# **PORTUGUÊS**

#### **8A.04.9.024.8300 Versão Lite 8A.04.9.024.8310 Versão Plus 8A.04.9.024.8320 Versão Advanced**

### **O** DIMENSÕES

### **DIAGRAMA DE LIGAÇÃO**

**2a** Apenas para 8A.04-8310 e 8A.04-8320

- **3a** Terminais de alimentação 12...24 V DC
- **3b** I1....I8 terminais de entrada digital/analógica (0...10 V) configuráveis via IDE
- **3c Botão Reset: coloca o dispositivo no modo bootloader** . **Pressioná-lo duas vezes reiniciará o dispositivo** . (Pressione com ferramenta pontiaguda e isolada)
- **3d** Botão programável do usuário
- **3e** LED de status de contato 1...4
- **3f** Terminais de saída de relé 1...4, contato NA (SPST) 10 A 250 V AC
- **3g** Terra Funcional
- **3h** LED de status da porta Ethernet
- **3i** Porta-etiqueta 060.48
- **3j** Terminais para conexão MODBUS RS485 (somente para as versões 8A.04-8310/8320)
- **3k** USB Tipo C para programação e registro de dados
- **3m**Porta Ethernet
- **3n** Porta para comunicação e conexão de módulos auxiliares

#### **GUIA DE INTRODUÇÃO Primeiros passos - IDE**

Se você deseja programar seu 8A.04 enquanto estiver offline, você precisa instalar o Arduíno Desktop IDE. Para conectar o 8A.04 ao seu computador, você precisará de um cabo Tipo C - USB. Esta conexão também fornece energia para a placa, conforme indicado pelo LED.

#### https://www.arduino.cc/en/Main/Software **INTRODUÇÃO - EDITOR WEB DO ARDUINO**

Finder OPTA também funciona no Arduino Web Editor, apenas instalando um simples plugin. O Arduino Web Editor é hospedado online, portanto, sempre será atualizado com os recursos mais recentes e suporte para todas as placas. Siga para começar a codificar no navegador e enviar seus esboços para sua placa.

https://create.arduino.cc/editor

#### **INTRODUÇÃO - ARDUINO IOT CLOUD**

Todos os produtos habilitados para Arduino IoT são suportados no Arduino IoT Cloud que permite registrar, representar graficamente e analisar dados do sensor, acionar eventos, e automatizar sua casa ou empresa.

#### **NOTA**

Se o equipamento for usado de maneira não especificada pelo fabricante, a proteção fornecida pelo equipamento pode ser prejudicada.

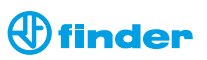

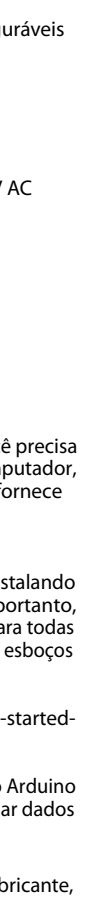